# *MINI DVR CON MONITOR, RICEVITORE 2,4GHz E TELECAMERA A COLORI*

# *(cod. CP450)*

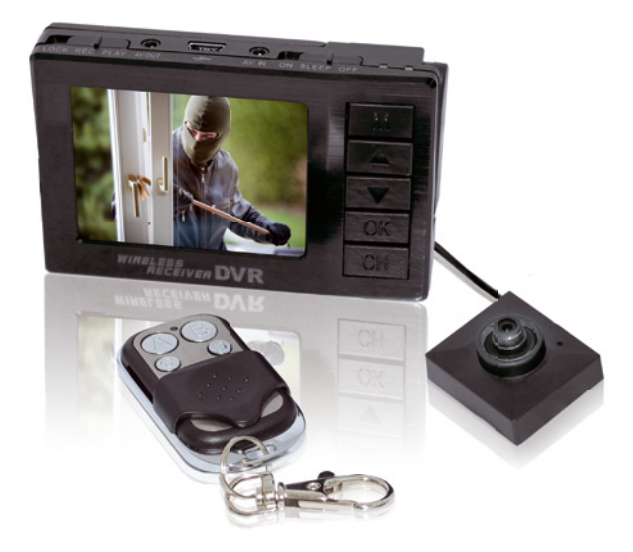

# **INTRODUZIONE**

La ringraziamo per aver acquistato il mini DVR CP450. Prima di utilizzare l'apparecchio, la preghiamo di leggere attentamente il presente manuale nel quale sono riportati tutti i dati tecnici e le istruzioni per il miglior utilizzo del dispositivo.

Le informazioni quì contenute possono essere soggette a modifiche senza alcun preavviso. Il produttore e il rivenditore non si assumono alcuna responsabilità per eventuali errori o omissioni nel presente documento.

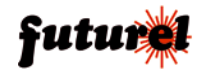

# **INDICE**

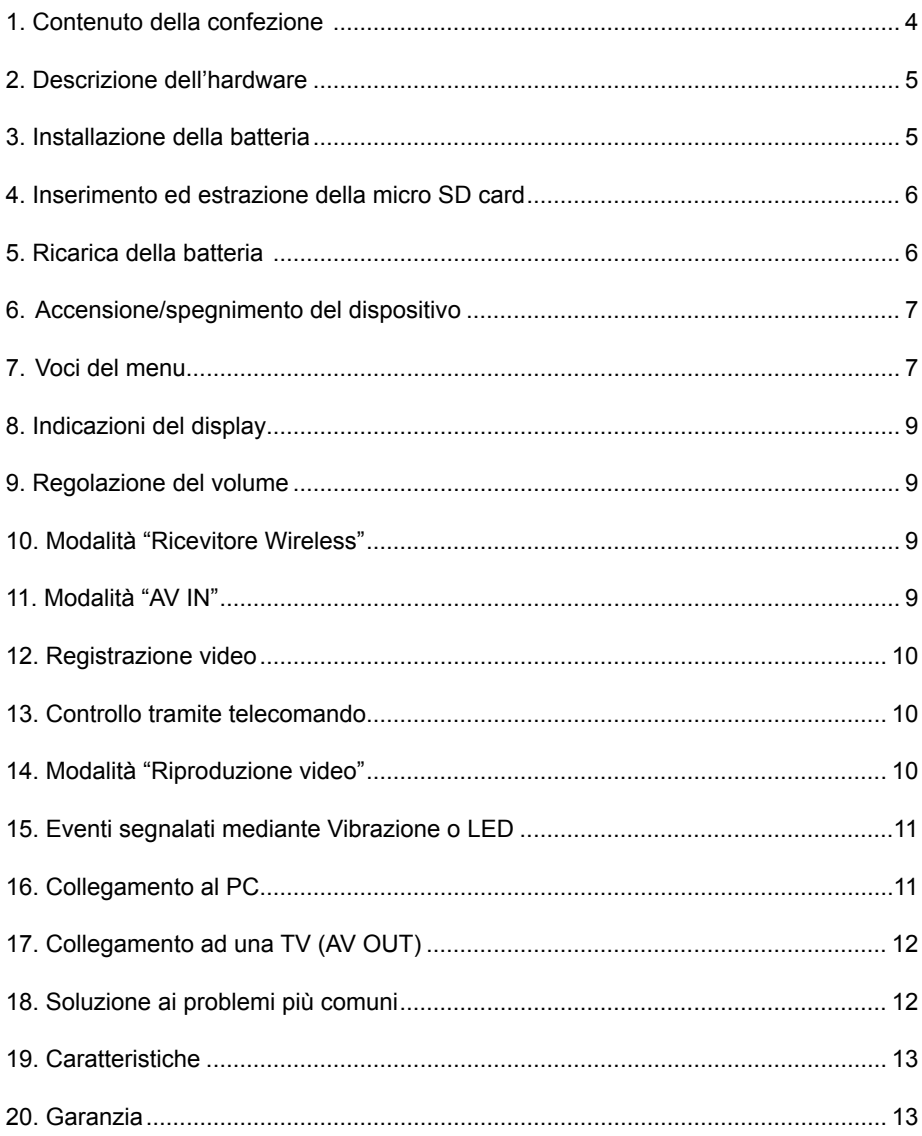

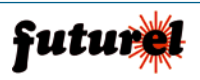

# **Avvertenze**

• Non esporre il dispositivo a pioggia, umidità e a gocciolamento di liquidi onde evitare di danneggiarlo e ridurre il rischio di incendi e scosse elettriche.

- Si prega di utilizzare solamente accessori originali.
- Non smontare l'apparecchio. Il dispositivo non contiene parti riparabili dall'utente.

# **Batterie**

Le batterie possono esplodere o causare incendi se utilizzate impropriamente. Osservare le seguenti note relative alla sicurezza:

- Non smontare la batteria.
- Non cortocircuitare i terminali della batteria.
- Non utilizzare la batteria se risulta danneggiata o se vi è fuoriuscita di liquidi.
- Non gettare la batteria nel fuoco.
- Non conservare la batteria in ambienti con temperatura superiore a 60°C.
- Non tagliare o bucare l'involucro della batteria.
- Maneggiare con cura la batteria e non sottoporla a urti violenti.
- Tenere le batterie lontano dalla portata dei bambini.
- La batteria potrebbe esplodere se non installata correttamente.

• Sostituire la batteria con una nuova (aventi identiche caratteristiche) se l'autonomia si riduce notevolmente.

• Smaltire le batterie secondo le vigenti direttive locali.

# **Note**

• Campi elettromagnetici esterni possono influenzare negativamente il segnale audio e video.

• In caso di problemi durante il trasferimento dati, scollegare il dispositivo riavviare l'applicazione e provare nuovamente.

• Si prega di non installare il dispositivo in luoghi chiusi ermeticamente (come ad esempio in armadi) onde evitare il pericolo di scosse elettriche e incendi dovuti al raggiungimento di elevate temperature.

• Non installare l'apparecchio in prossimità di fonti di calore.

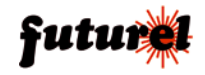

# **1. Contenuto della confezione**

# 1 DVR 2 Telecamera

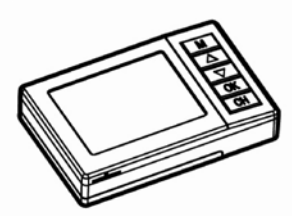

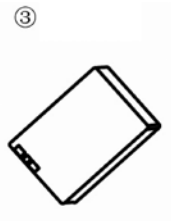

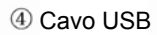

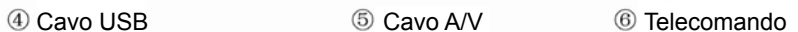

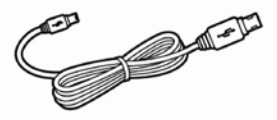

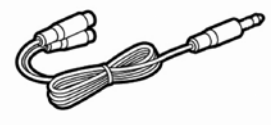

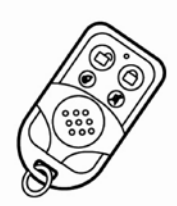

Adattatore di rete

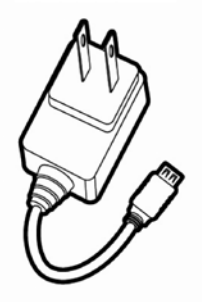

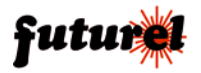

# **2. Descrizione dell'hardware** *Unità DVR*

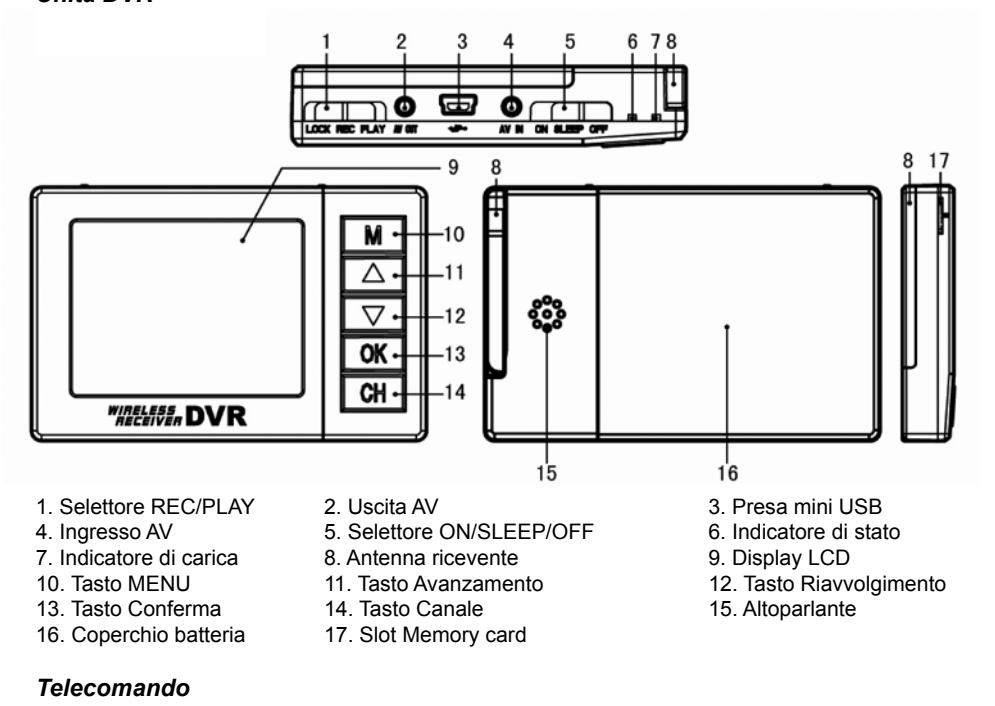

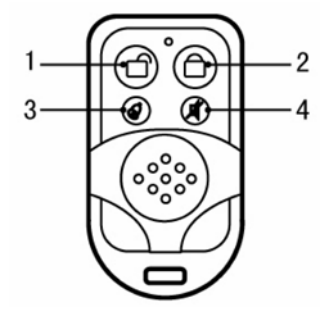

- 1. ON (A) 2. OFF (B)
- 3. Scatto istantanea (C)
- 4. No audio (D)

# **3. Installazione della batteria**

• Rimuovere il coperchio del vano batteria facendolo scorrere verso l'esterno come indicato nella figura a fianco.

• Inserire la batteria facendo combaciare i relativi terminali dorati con quelli presenti nel vano batteria.

*Nota: rimuovere la batteria se si prevede di non utilizzare il dispositivo per diverso tempo.* 

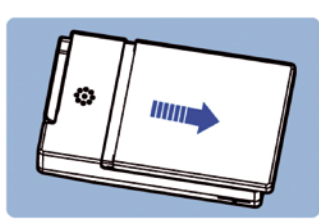

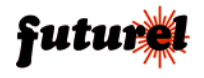

# **4. Inserimento ed estrazione della Micro SD card**

# *• Inserimento micro SD card*

Inserire la microSD nell'apposito slot situato nella parte inferiore del dispositivo (come mostrato nell'immagine sotto riportata) rivolgendo verso il basso i relativi pin dorati quindi spingerla delicatamente fino ad udire un "click".

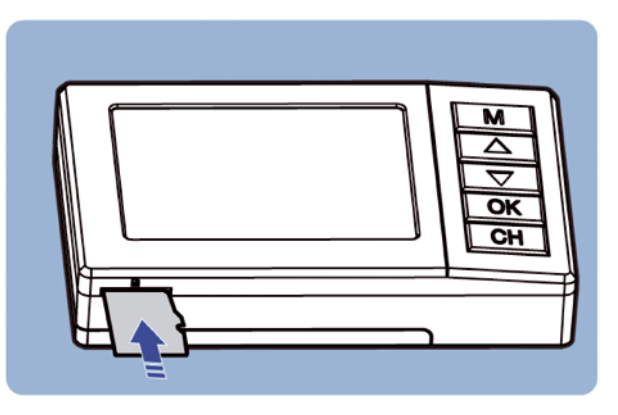

*• Estrazione della micro SD card*

Non togliere la micro SD card durante il processo di lettura/scrittura.

• Inserire o estrarre la micro SD card a dispositivo spento (in caso contrario il dispositivo si spegne automaticamente. Per proseguire con l'utilizzo, riavviare il dispositivo).

• Per estrarre la micro SD premere delicatamente su di essa fino ad udire un "click" quindi rilasciarla.

# **5. Ricarica della batteria**

Per ricaricare la batteria collegare l'adattatore di rete al dispositivo come mostrato nell'immagine seguente.

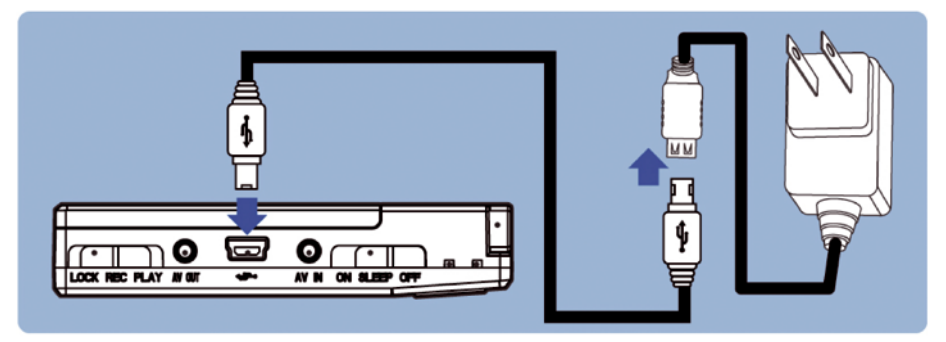

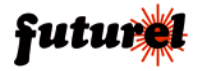

# **6. Accensione/spegnimento del dispositivo**

• Quando il selettore "5" è su OFF il dispositivo è completamente spento e non assorbe corrente dalla batteria. Se il selettore si trova su SLEEP il dispositivo è in standby; in questa condizione è possibile controllare da remoto il dispositivo. Se il selettore si trova su ON il prodotto è acceso. • Accendere/spegnere manualmente il dispositivo

Posizionare il selettore su OFF o SLEEP per spegnere il dispositivo; spostarlo su ON per accenderlo.

• Accendere/spegnere da remoto il dispositivo

Posizionare il selettore su SLEEP; premere il tasto ON del telecomando per accendere il dispositivo, premere il tasto OFF per spegnerlo.

• Al primo utilizzo inserire la batteria quindi posizionare il selettore su SLEEP ed attendere 24 ore per consentire alla batteria dell'orologio integrata di ricaricarsi completamente.

• Al primo utilizzo impostare l'orologio del dispositivo così da ottenere un riferimento temporale corretto delle registrazioni.

• Premere il tasto "MENU" per entrare nel menu. Premere "CH" per selezionare il menu. Premere  $\blacktriangleright$ / $\blacktriangle$  per selezionare la voce "Date Input". Premere "OK" e selezionare "Set". Premere nuovamente "OK". Utilizzare "CH" per selezionare la voce da modificare, i tasti  $\rightarrow$   $\rightarrow$  per modificare il valore e "OK" per confermare e uscire.

# **7. Voci del menu**

• Premere brevemente il tasto "MENU" per entrare nel menu (la pressione prolungata del tasto "MENU" permette di accedere alla modalità Riproduzione).

• Premere "CH" per passare da "Video Set" a "Setup" e viceversa.

# **IMPOSTAZIONI VIDEO**

*Size:*

• Permette di impostare la risoluzione video in registrazione (VGA 640x480, QVGA 320x240); *Tuning:*

• Permette di regolare luminosità, contrasto e colore dell'immagine. Premere "OK" quindi selezionare "Execute". Premere "OK". Scegliere con i tasti  $\blacktriangledown/\blacktriangle$  la voce desiderata quindi premere "OK" per selezionarla. Utilizzare i tasti  $\overline{\bullet}/\overline{\bullet}$  per effettuare la regolazione. Premere "MENU" per uscire. *Loop Record:* 

• Se la funzione viene attivata, quando la micro SD card è piena il dispositivo continua a registrare sovrascrivendo i file più vecchi fino a quando non viene posto in PLAY.

• Si consiglia di utilizzare una micro SD card di elevata capacità (2GB o superiore)

• Quando si attiva questa funzione e si avvia la registrazione il sistema calcola il tempo di registrazione disponibile; se questo è inferiore a 40 minuti i file più vecchi verranno cancellati automaticamente fino al raggiungimento dei 40 minuti necessari.

• Quando si effettua una registrazione continua il video viene automaticamente suddiviso in file con durata massima di 30 minuti, pertanto per avere 40 minuti di registrazione liberi, il dispositivo dovrà necessariamente cancellare 2 file.

• Utilizzare questa funzione con cautela perchè i file sovrascritti non potranno più essere recuperati. Si consiglia di eseguire il backup dei file.

#### *Time stamp:*

• Permette di inserire ora e data nel filmato. Voci selezionabili: "Date only" (solo data) e "Date&Time" (ora e data).

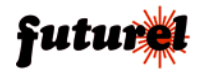

# *Motion Detect:*

• Questa funzione permette di avviare la registrazione quando viene rilevato un movimento nella scena ripresa.

• Premere "OK" quindi selezionare "SET" con i tasti  $\blacktriangleright$  A. Premere "OK" quindi posizionare il selettore su "REC". Sul lato sinistro del display compare una barra verde che diventa rossa non appena la telecamera rileva un movimento. Questo permette di verificare il funzionamento del Motion detection. Riposizionare su "PLAY" il selettore e premere "M" per uscire.

• Quando il selettore viene posizionato su "REC", il dispositivo avvia la registrazione per circa 10 secondi non appena viene rilevato un movimento. Se il movimento è continuo la registrazione prosegue.

# **SETUP**

#### *Format:*

• Permette di formattare la memoria in uso. ATTENZIONE: la formattazione comporta la cancellazione di tutti i file presenti sulla memoria. Prima di eseguire l'operazione effettuare il backup dei dati.

• Il dispositivo esegue solamente la formattazione della memoria indicata nell'angolo in basso a destra del display.

#### *Vibra:*

• Questa funzione, se attivata (ON), permette di segnalare all'utente tramite vibrazione i seguenti eventi: Accensione/Spegnimento, Scatto istantanea, Registrazione, Memoria piena, Batteria scarica.

#### *Language:*

• Permette di selezionare la lingua del menu.

#### *Auto off*

• Permette di impostare lo spegnimento automatico dopo 3, 10 o 30 minuti.

#### *Sys.Reset:*

• Permette di effettuare il reset del sistema e di ripristinare le impostazioni di fabbrica.

#### *TV output:*

• Permette di impostare il formato del segnale video in uscita (NTSC, PAL).

#### *Date Input :*

• Permette di impostare ora e data. Premere il tasto "MENU" per entrare nel menu. Premere "CH" per selezionare il menu. Premere  $\rightarrow/\rightarrow$  per selezionare la voce "Date Input". Premere "OK" e selezionare "Set". Premere nuovamente "OK".

Utilizzare "CH" per selezionare la voce da modificare, i tasti  $\blacktriangleright/\blacktriangle$  per modificare il valore e "OK" per confermare e uscire.

Al primo utilizzo impostare l'orologio del dispositivo così da ottenere un riferimento temporale corretto delle registrazioni.

#### *USB*

• Il dispositivo si collegato al PC tramite cavo USB standard e può essere impostato come unità disco esterna o Web cam.

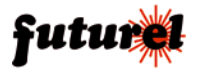

# **8. Indicazioni del display**

1. *Livello batteria:* indica la carica residua della batteria.

2. *Tempo di registrazione rimanente:* indica il tempo di registrazione ancora disponibile, stimato in funzione della risoluzione video impostata (con risoluzione QVGA il tempo disponibile risulta maggiore). In registrazione questa voce diventa di colore rosso ed indica la durata del video in corso.

3. *Canale di ricezione:* indica il canale sul quale è sintonizzato il ricevitore wireless integrato (es.  $CH1$   $CH2$   $CH8$ )

4. *Livello volume:* indica il livello del volume impostato.

5. *Risoluzione video:* indica la risoluzione video impostata.

6. *Supporto di memorizzazione in uso:* indica il supporto di memoria sul quale vengono salvati i file video (M=memoria integrata; SD= micro SD card).

7. *Data e ora:* attivando la funzione "Time Stamp" si ha la possibilità di inserire nel filmato la data o la data e l'ora corrente.

# **9. Regolazione del volume**

• All'accensione il volume del dispositivo è regolato sul livello minimo.

• Premere il tasto " $\blacktriangle$  " per alzare il volume o il tasto " $\blacktriangledown$ " per abbassarlo.

# **10. Modalità "Ricevitore wireless"**

• Quando all'ingresso AV IN viene collegata la telecamera, il dispositivo funziona in modalità AV IN. Se non viene collegata alcuna telecamera, il dispositivo si pone in modalità "Ricevitore wireless".

• Estrarre l'antenna per ottenere una miglior ricezione del segnale.

• Premere "CH" per selezionare il canale di ricezione mantenendosi ad una certa distanza dal trasmettitore.

• In caso di interferenze provare a modificare il canale sia sul trasmettitore che sul ricevitore.

# **11. Modalità "AV IN"**

• Collegare il cavo della telecamera alla presa jack AV IN. Nell'angolo in alto a destra del monitor viene indicata la modalità AV IN.

• Collegare solamente la telecamera in dotazione al prodotto onde evitare di danneggiare il mini DVR.

• Al dispositivo può essere collegata un'altra sorgente AudioVideo utilizzando il cavo incluso nella confezione.

• Inserire la spina jack del cavo nella presa AV IN del mini DVR e collegare i connettori RCA alla sorgente A/V.

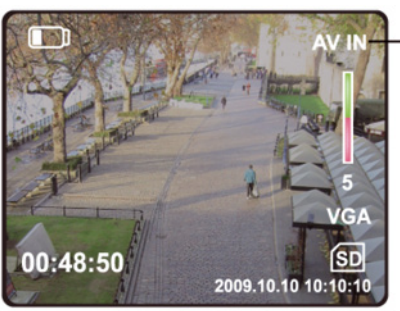

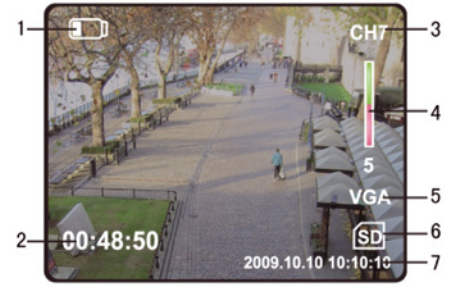

AV In Mode

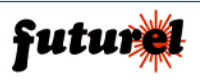

# **12. Registrazione video**

• Posizionare il selettore LOCK-REC-PLAY su REC. Durante la registrazione nell'angolo in basso a sinistra viene indicato in rosso il tempo di registrazione trascorso (es. "00:10:02", indica che la durata della registrazione è di 10 minuti e 2 secondi). Per interrompere la registrazione posizionare il selettore su PLAY.

• Per bloccare i tasti "MENU", " $\blacktriangleright$ / $\blacktriangle$ ", "OK", "CH" e spegnere il monitor durante la registrazione posizionare su LOCK il selettore.

• Il dispositivo in registrazione crea file video con durata massima di 30 minuti ciascuno.

• Se il segnale video viene perso per più di 10 secondi il sistema si arresta automaticamente segnalando l'evento all'utente. La registrazione riprende automaticamente quando il segnale video risulta nuovamente disponibile.

# **13. Controllo tramite telecomando**

# *Accendere il dispositivo con il telecomando*

• Prima di accendere il prodotto definire la modalità di utilizzo (AV IN o Wireless).

• Posizionare il selettore ON/SLEEP/OFF su SLEEP, e il selettore LOCK-REC-PLAY su LOCK o REC quindi premere il pulsante "1" (A) del telecomando.

• Se il selettore è su LOCK il display rimane spento quando il dispositivo viene acceso.

Scattare un'istantanea tramite il telecomando

• Per scattare un'istantanea, accendere il dispositivo quindi premere brevemente il tasto "3" (C).

• Per scattare un'istantanea durante una registrazione, premere brevemente il tasto "3" (C); il dispositivo interrompe la registrazione, memorizza il fotogramma e riprende la registrazione creando un nuovo file.

# *Spegnere il dispositivo con il telecomando*

• Premere il tasto "2" (B) del telecomando per spegnere il dispositivo.

# **14. Modalità "Riproduzione video"**

# *Riproduzione video*

• Premere e tenere premuto il tasto "M" per passare alla modalità Riproduzione.

Funzione dei tasti in modalità riproduzione:

tasto "MENU": permette di entrare nel menu di configurazione.

Tasto " $\rightarrow$ ": la pressione prolungata del tasto permette di alzare il volume mentre una breve pressione modifica la velocità di riproduzione.

Tasto " $\blacktriangledown$ ": la pressione prolungata del tasto permette di abbassare il volume mentre una breve pressione modifica la velocità di riavvolgimento.

Tasto "OK": permette di avviare la riproduzione o di mettere in pausa il sistema (PLAY/PAUSE). Tasto "CH": arresta il sistema (STOP).

• Nella parte superiore del monitor viene indicato il tempo di riproduzione/tempo totale del filmato (es. 00:05:08/00:10:02).

# *Voci del menu*

• Premere "CH" per selezionare il menu Play o Setup

• In menu PLAY premere "MENU", selezionare "delete" quindi selezionare Single, All, Selected per cancellare rispettivamente il singolo file, tutti i file o i file selezionati.

• Non è possibile cancellare un file se questo è protetto.

#### *Effettuare la copia della memoria*

• È possibile copiare sulla micro SD card, inserita nel dispositivo, i file presenti nella memoria integrata ma non viceversa.

# *Slide Show*

• Questa funzione permette di sfogliare le foto e di vedere il primo fotogramma del file video con un intervallo definibile dall'utente (3, 5 o 10 secondi).

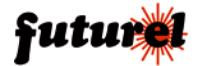

Premere "OK" per tornare al menu precedente.

#### *Proteggere un file*

• È possibile proteggere un o più file video per impedire che vengano erroneamente cancellati.

• È possibile impostare la protezione per il file corrente, per tutti i file o per quelli selezionati.

Utilizzare i tasti " $\blacktriangleright\ell\blacktriangle$ " per sfogliare i file e il tasto "OK" per attivare/disattivare la protezione. Premere il tasto" MENU "per uscire.

Nota: la formattazione della scheda comporta la cancellazione di qualsiasi file, anche di quelli protetti.

# *Thumbnail*

• Per riprodurre il file desiderato, premere il tasto "MENU" e selezionare la voce "Thumbnail". Premere "OK" quindi utilizzare i tasti " $\blacktriangleright/\blacktriangle$ " per selezionare il fotogramma (sul display ne compaiono 9) corrispondente al file da riprodurre. Premere nuovamente "MENU" per uscire.

• nella parte inferiore del display viene indicato il nome del file. Per esempio: 100-0001, 100 è l'identificativo della directory "100DSCIM" presente in memoria, a cui appartiene il file, mentre 0001 è il numero progressivo assegnato al file. Il nome completo del file è: PICT0001.

# **15. Eventi segnalati mediante Vibrazione o LED**

# *Vibrazione*

- Accensione: vibrazione continua per 2 secondi.
- Spegnimento: 3 vibrazioni consecutive
- Spegnimento con batteria scarica: 2 vibrazioni consecutive
- Avvio registrazione: 3 vibrazioni consecutive veloci
- Memoria piena: 5 vibrazioni consecutive veloci
- Nessun segnale video sull'ingresso AV IN: vibrazioni continue veloci.

#### *LED d'indicazione stato (6)*

- Funzionamento normale: sempre acceso
- In registrazione: emette un lampeggio ogni secondo
- In registrazione a memoria piena: emette un lampeggio ogni mezzo secondo.
- Collegamento al PC: lampeggia rapidamente.

#### *LED d'indicazione carica (7)*

• Quando al dispositivo viene collegato il caricabatterie, e la batteria necessita di essere ricaricata, il LED d'indicazione carica (7) si illumina di osso. Al termine della carica il LED si illumina di verde.

# **16. Collegamento al PC**

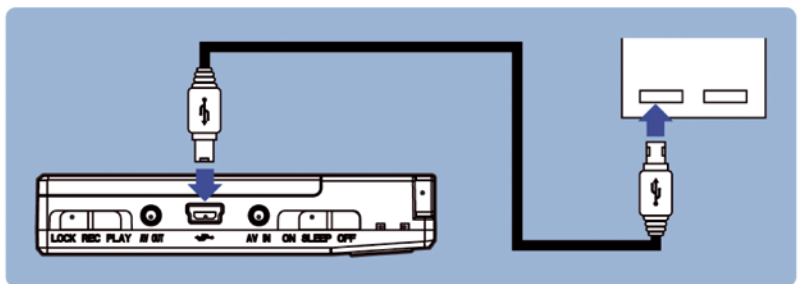

• Impostare il dispositivo come Unità disco o Webcam prima di collegarlo al PC tramite cavo USB2.0 standard.

• Il collegamento alla porta USB di un PC o all'interfaccia USB di un dispositivo generico consente

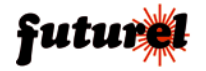

di ricaricare la batteria del DVR.

• Quando il cavo USB viene scollegato il dispositivo si spegne automaticamente.

# **17. Collegamento ad una TV (AV OUT)**

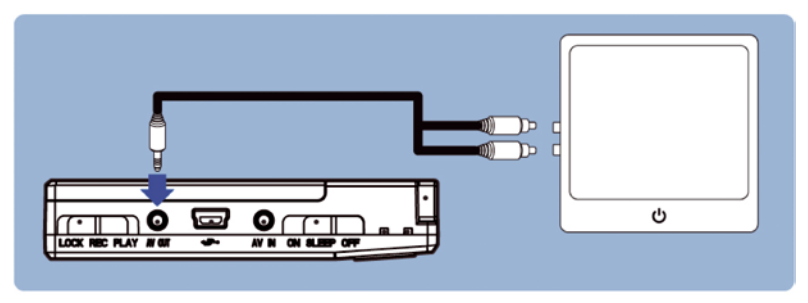

**•** Impostare NTSC o PAL in funzione dello standard televisivo utilizzato.

• Inserire la spina jack del cavo AV nel connettore AV OUT del dispositivo, successivamente collegare la spina RCA gialla all'ingresso Video e quella rossa all'ingrasso Audio del TV.

# **18. Soluzione ai problemi più comuni**

*1. Impossibile controllare il dispositivo con il telecomando*

- Assicurarsi che la batteria sia installata correttamente e che sia carica.
- Assicurarsi che il selettore di accensione sia posizionato su "ON" o su "SLEEP".

• Non è possibile effettuare il controllo da remoto se tra il telecomando e il dispositivo vi è un'elevata distanza oppure vi è la presenza di grossi oggetti metallici.

#### *2. Non compare l'immagine sul display*

#### *Modalità wireless*

• Assicurarsi che il trasmettitore video funzioni correttamente e che il canale impostato corrisponda con quello definito sul ricevitore.

• Assicurarsi che tra i due dispositivi non vi sia troppa distanza e che non siano presenti grossi oggetti metallici.

# *Modalità AV IN*

• Assicurarsi che la telecamera sia collegata all'ingresso AV IN del dispositivo e che la spina jack sia ben inserita.

#### *3. Impossibile registrare*

• Assicurarsi che il selettore di registrazione sia posizionato su "REC" o su "LOCK".

• Se la memoria è piena, cancellare qualche file e riprovare.

• In modalità AV IN non è possibile registrare se non vi è alcun segnale video sull'ingresso AV IN.

• Se quando si sposta il selettore di registrazione su "REC" sul display appaiono due barre di progressione e il dispositivo non avvia la registrazione, entrare nel menu e disattivare la funzione Motion Detection quindi riprendere la registrazione.

#### *4. Il display non visualizza nulla*

• Assicurarsi che il selettore non sia posizionato su "LOCK". Il display è attivo solamente nelle modalità "PLAY" e "REC".

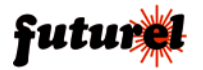

*5. La qualità dell'immagine in modalità wireless è scarsa sebbene la distanza tra ricevitore e trasmettitore è minima*

• Verificare che sulle due unità sia impostato lo stesso canale e che le antenne siano collegate correttamente.

• Assicurarsi che nelle vicinanze non vi siano apparecchiature che trasmettono sullo stesso canale o che causano interferenze radio. Provare ad impostare un canale differente.

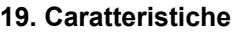

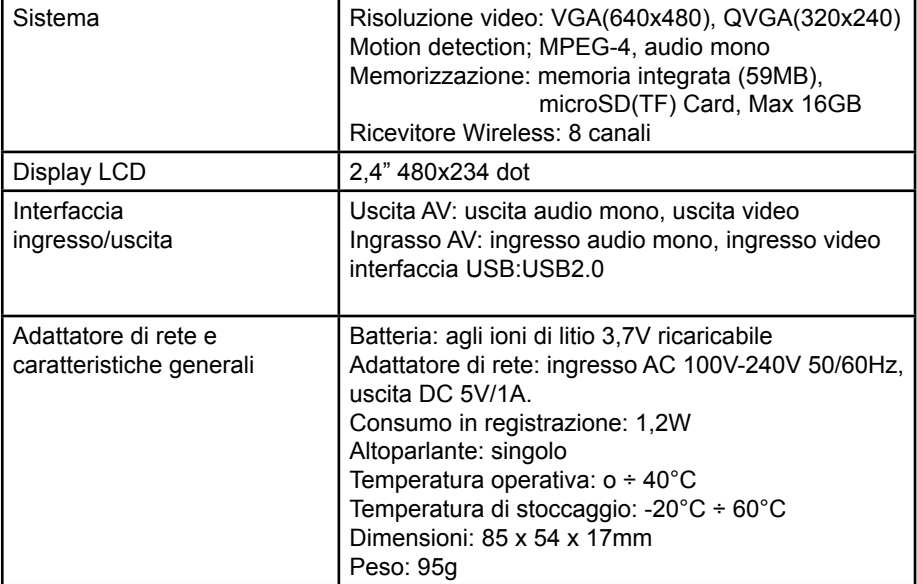

# **20. Garanzia**

L'apparecchio è coperto da garanzia per il periodo stabilito dalle vigenti norme legislative. La garanzia copre i soli difetti di costruzione e decade nel caso di uso improprio, manomissione od installazione non corretta dell'apparecchio. Il venditore non è ritenuto responsabile dei danni derivanti dall'uso improprio del dispositivo. Durante il periodo di garanzia, l'apparecchio sarà riparato o sostituito con uno di pari prestazioni. Le spese di spedizione o riconsegna del prodotto sono a carico del cliente. L'apparecchio deve essere rispedito con l'imballaggio originale; non si assumono responsabilità per danni derivanti dal trasporto. Il prodotto deve essere accompagnato da un'etichetta riportante i propri dati personali ed un recapito telefonico; è necessario inoltre allegare copia dello scontrino fiscale o della fattura o di altro documento attestante la data dell'acquisto. L'eventuale riparazione sarà a pagamento se:

- Sono scaduti i tempi previsti.
- Non viene fornito un documento comprovante la data d'acquisto.
- Non è visibile sull'apparecchio il numero di serie.

• L'unità è stata usata oltre i limiti consentiti, è stata modificata, installata impropriamente, è stata aperta o manomessa.

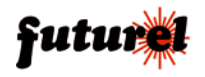

# **A tutti i residenti nell'Unione Europea**

#### **Importanti informazioni ambientali relative a questo prodotto**

Questo simbolo riportato sul prodotto o sull'imballaggio, indica che è vietato smaltire il prodotto nell'ambiente al termine del suo ciclo vitale in quanto può

essere nocivo per l'ambiente stesso. Non smaltire il prodotto (o le pile, se utilizzate) come rifiuto urbano indifferenziato; dovrebbe essere smaltito da un'impresa specializzata nel

riciclaggio. Per informazioni più dettagliate circa il riciclaggio di questo prodotto, contattare l'ufficio comunale, il servizio locale di smaltimento rifiuti oppure il negozio presso il quale è stato effettuato l'acquisto.

Le informazioni contenute in questo manuale possono essere soggette a modifiche senza alcun preavviso.

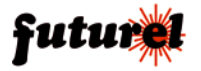

Importato e distribuito da: **FUTURA ELETTRONICA SRL Via Adige, 11 - 21013 Gallarate (VA) Tel. 0331-799775 Fax. 0331-778112 web site: www.futurashop.it info tecniche: supporto@futurel.com**

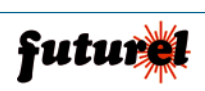

 $C \in$ 

*Aggiornamento: 12/11/2010*